### **PUNTO DE VENTA SIFO**

# **¿Como agregar proveedores?**

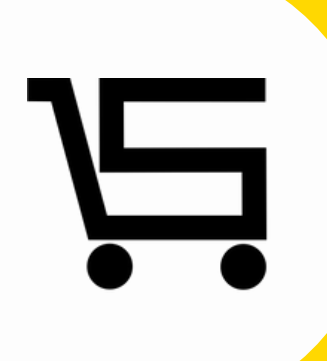

### **¿COMO AGREGAR PROVEEDORES?**

A continuación, se explicará como agregar un proveedor al punto de venta.

**1.** Iniciamos sesión en nuestro punto de venta SIFO.

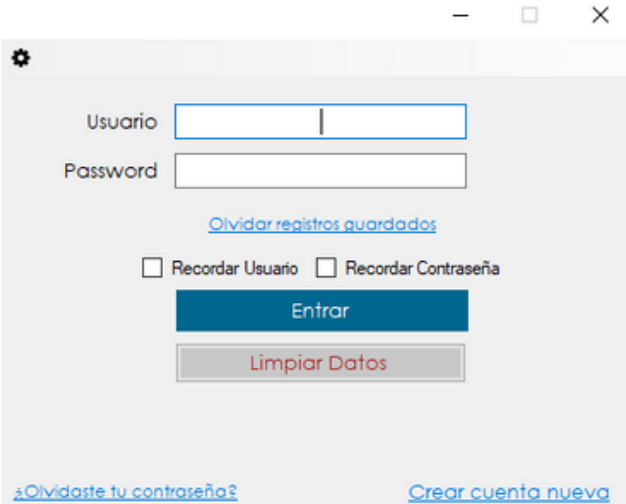

**2.** Una vez en el menú principal nos vamos al apartado "**Proveedores**".

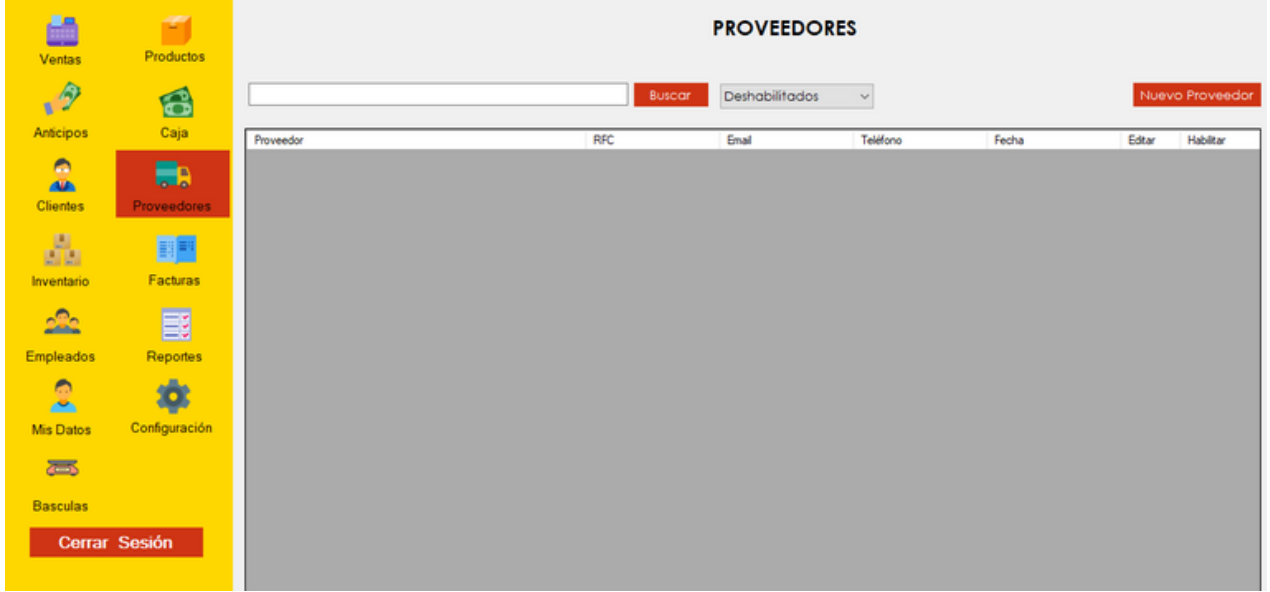

Se abrirá el menú de proveedores.

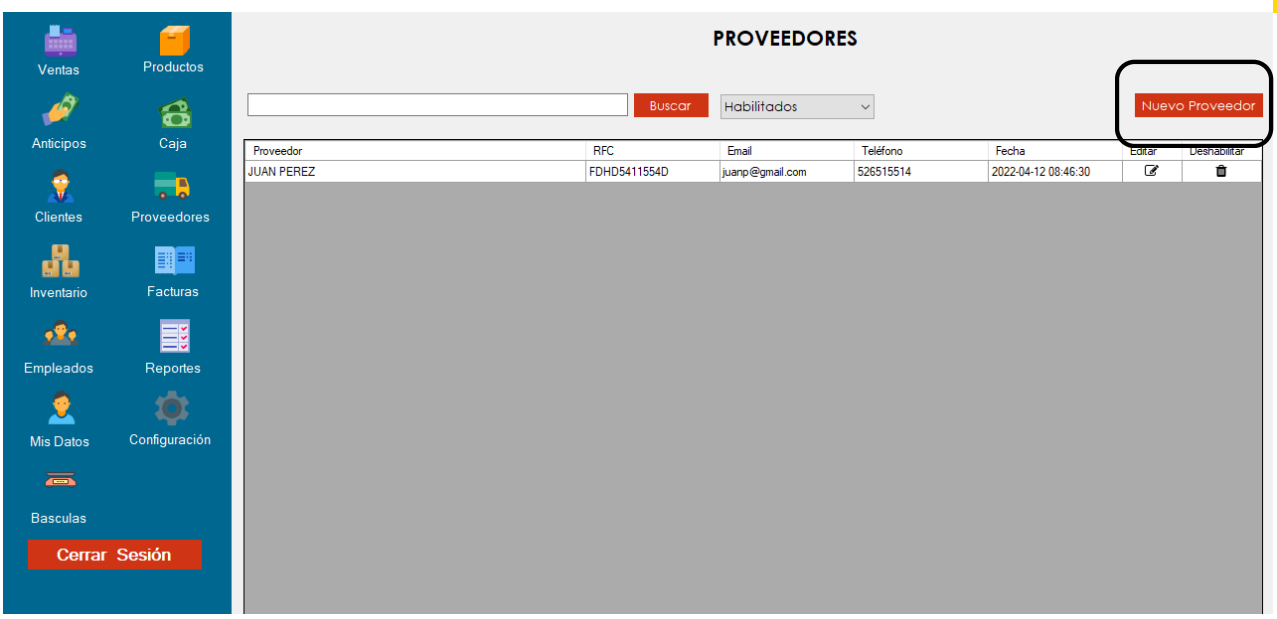

Nos enfocaremos en la parte superior derecha, en el apartado de **Nuevo proveedor**.

**3.** Seleccionamos **Nuevo proveedor**, se desplegara una ventana donde llenaremos todos los datos correspondientes.

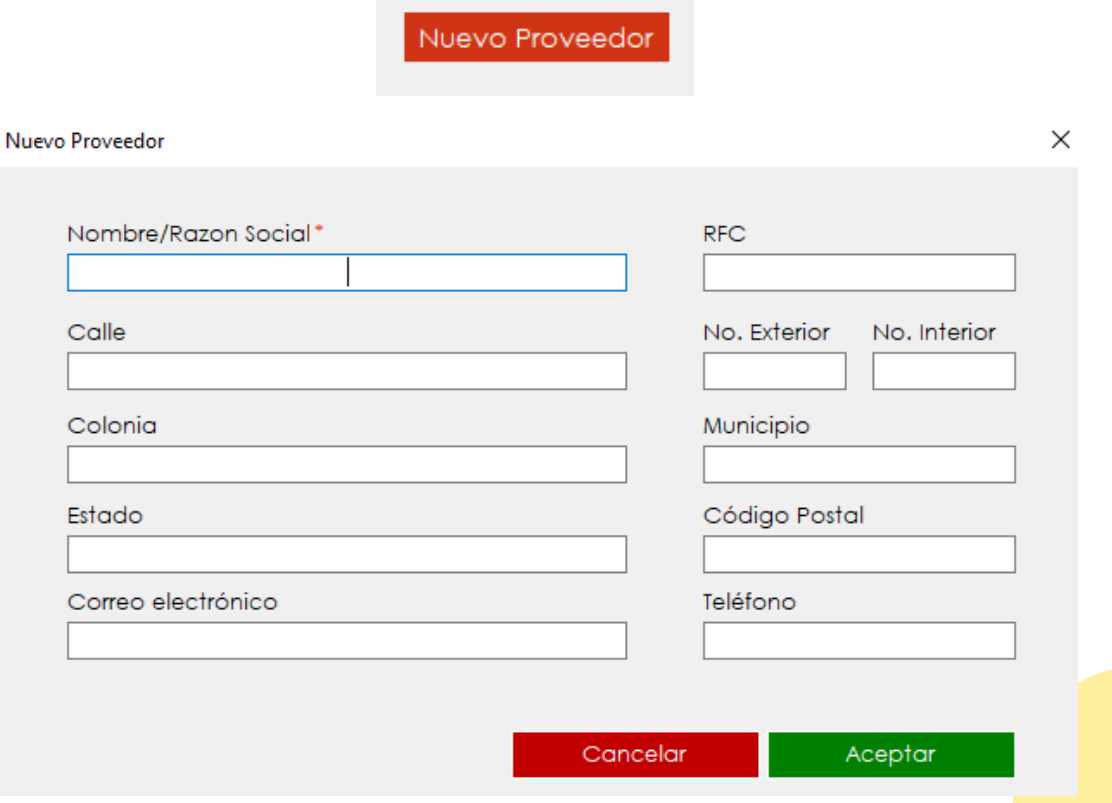

**4.** Después de llenar todos los datos correspondientes **seleccionamos Aceptar.**

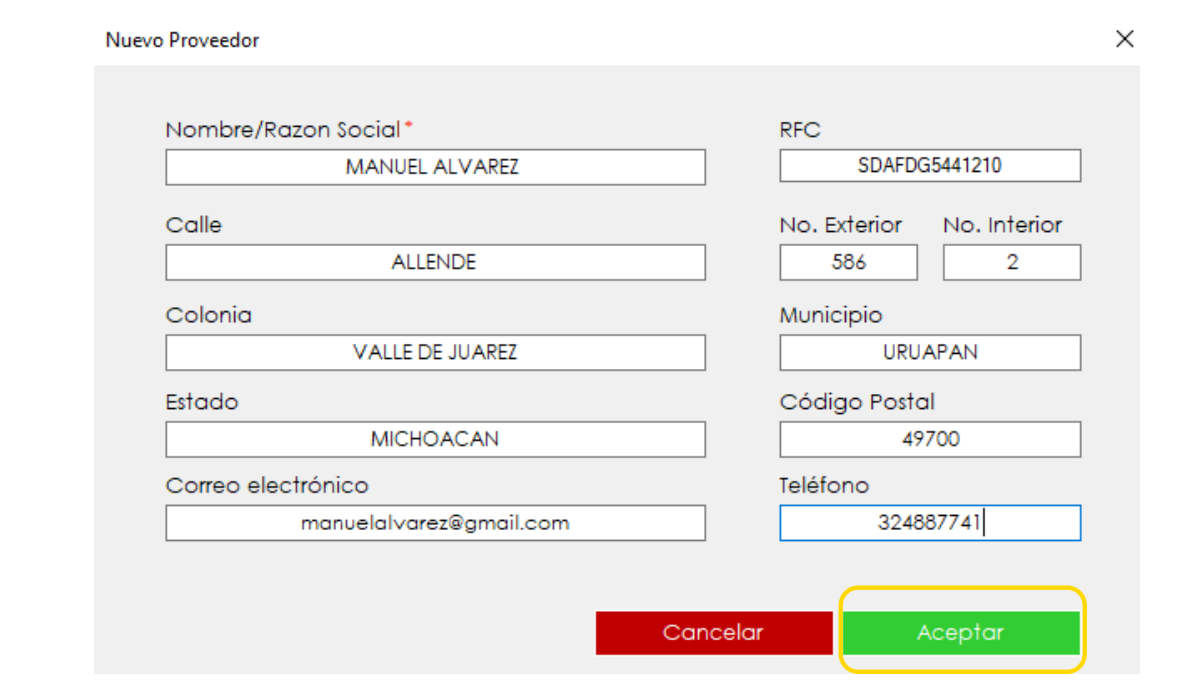

Automáticamente se agregara en el menú principal de proveedores, mostrando los datos básicos.

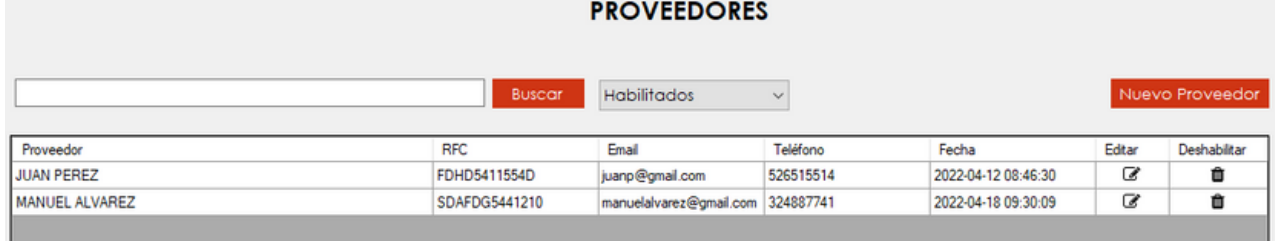

Desde el menú principal existe la opción de **Buscar**, que sirve para encontrar fácilmente el proveedor de tu preferencia.

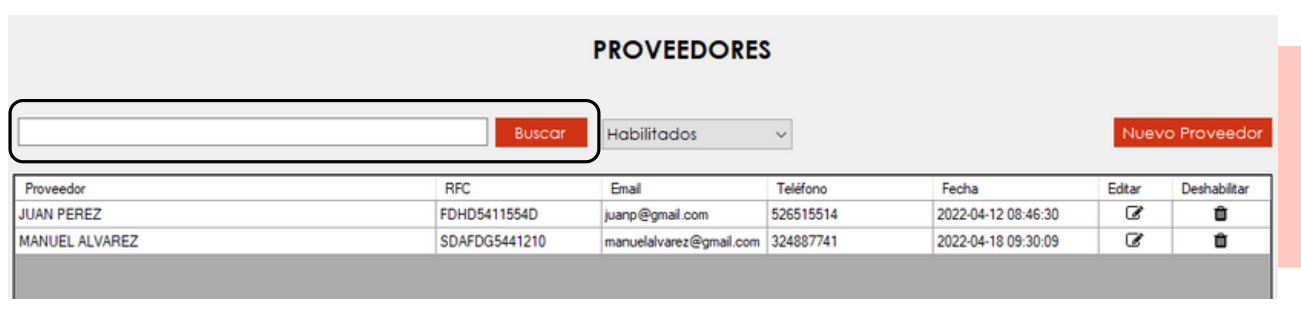

Dentro de menú principal existe la pestaña de **Habilitados** y **deshabilitados**, de acuerdo a la opción seleccionada podrás visualizar los proveedores de ese apartado.

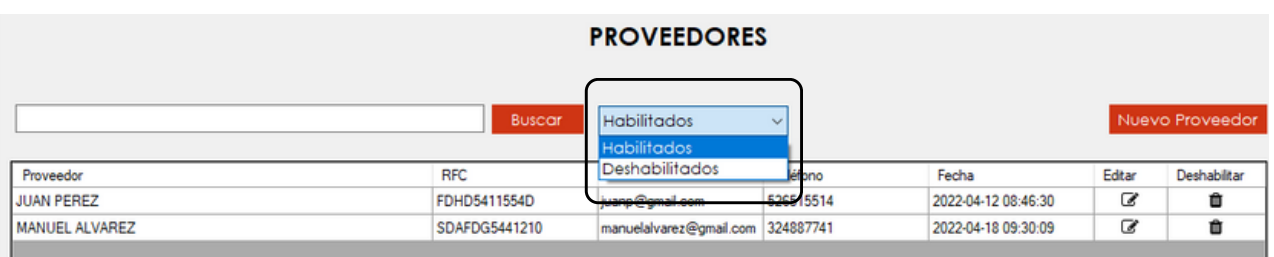

#### Existen dos apartados más **Editar** y **deshabilitar**.

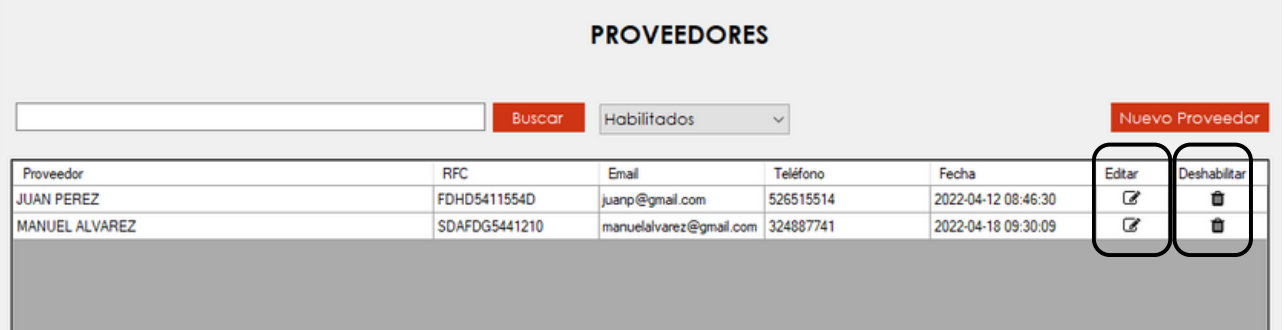

**Editar**: Aquí puedes editar o actualizar los datos de tus proveedores anteriormente agregados.

**Deshabilitar**: Desde aquí puedes deshabilitar los proveedores que no necesites, para que no aparezcan en el menú principal.

 $\blacksquare$ 

## **CONTACTO:**

### **Email:**

puntodeventasifo@gmail.com

### **Página web:**

https://sifo.com.mx/puntodeventa.php

### **WhatsApp:**

3178731388